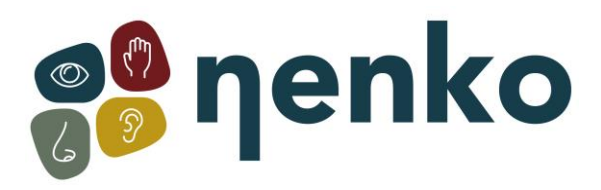

# **1. Produktname**

Nenko Interactive - Wandpanel Licht & Klang

# **2. Code des Produkts**

29012085

# **3. Kurzbeschreibung**

Dieses Panel bietet sowohl visuelle als auch auditive Stimulation und enthält zahlreiche interaktive Modi wie: Spiralform, Farbleiter und Grafik-Equalizer. Kann passiv als attraktives entspanntes Stimmungspanel verwendet werden. Kann individuell oder in Paaren oder Gruppen verwendet werden und fördert soziale Kompetenzen.

## **Gut für die Entwicklung von Selbstvertrauen sowie Sprach- und Sprachtherapie.**

Das Panel reagiert auf Lautstärke und Tonhöhe und verfügt über einen Hintergrundgeräuschfilter. Empfindlichkeit einstellbar für sehr laute und sehr leise Benutzer. Wählen Sie die a-range und austauschbare Micro-SD-Karte mit Musik für Lichtmuster auf dieser Musik. Oder sehen Sie, wie das Panel auf hausgemachte Klänge durch das mitgelieferte Mikrofon reagiert.

Panel ist Nenko Interactive kompatibel und reagiert daher auch auf Controller wie Mikrofon, Interaktive Funksteuerung, Würfel und das Nenko Sense System.

Kommt mit Wandhalterung mit Anweisungen. Enthält ein Befestigungssystem für das Panel. Die Wandbefestigungsschrauben sind nicht im Lieferumfang enthalten Größe: 50 x 90 x 10 cm

## **5. Sensorische Stimulationen**

Sehen, hören und fühlen

## **6. Inhalt**

1x Nenko Interactive - Wandpanel Licht & Klang 1x Mikrofon

# **7. Aktivieren / einstellen**

das Panel ist sofort einsatzbereit: Plug & Play.

Schließen Sie einfach das Panel in die Steckdose und schalten Sie die Stromversorgung ein. Um das Panel einzuschalten, drücken Sie die Ein-/Aus-Taste:

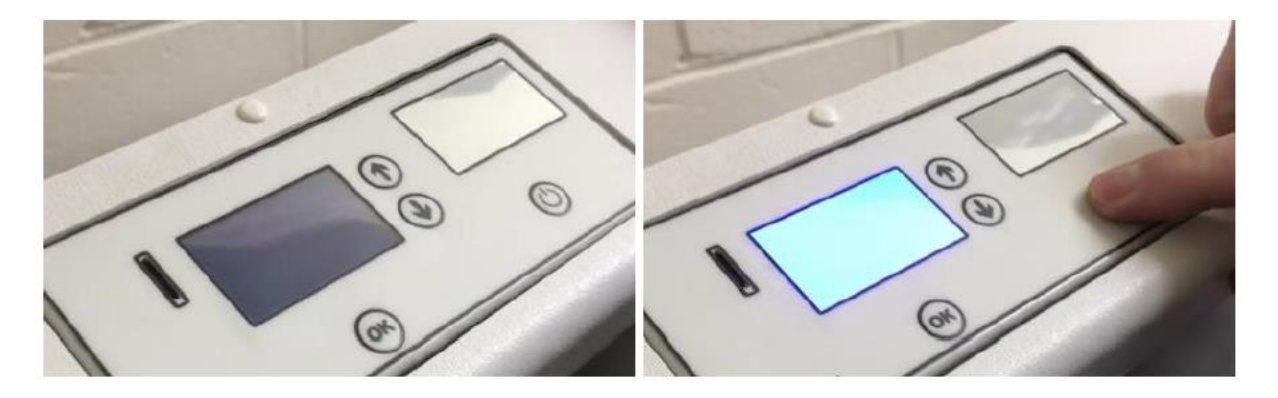

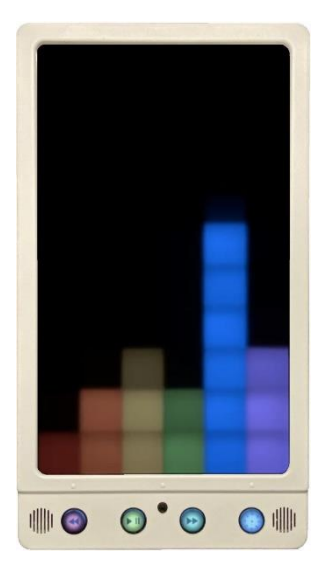

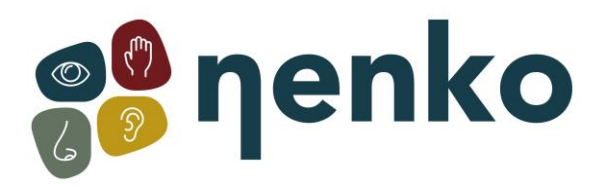

Der LCD-Bildschirm leuchtet auf und zeigt ein Sperrsymbol an. Das Bedienfeld wird im zuletzt verwendeten Modus gestartet. Um das Panel zu entsperren, halten Sie die Pfeiltasten für 3 Sekunden gedrückt:

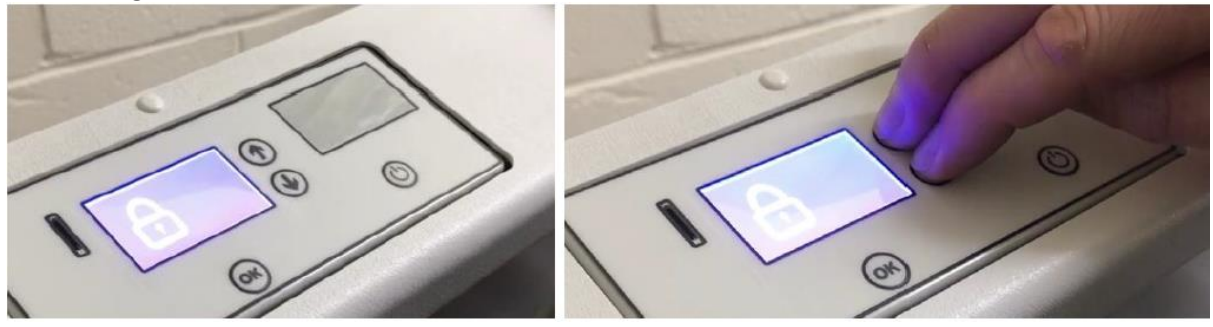

Das Menü ist jetzt zugänglich. Die Einstellungen sind wie folgt:

- Volumen
- Helligkeit
- Geschwindigkeit
- Microfoongevoeligheid
- Drahtlose Verbindung
- verbinden

Verwenden Sie die Pfeiltasten, um die Einstellung auszuwählen, die Sie ändern möchten, z. B. ab dem Lautstärkebildschirm, drücken Sie nach unten, um die Helligkeitseinstellungen zu erreichen, und drücken Sie erneut nach unten, um auf Geschwindigkeitseinstellungen zuzugreifen, und so weiter.

#### **Volumen**

Wählen Sie die Lautstärke aus dem Menü aus, und drücken Sie dann OK, um die Lautstärke zu ändern:

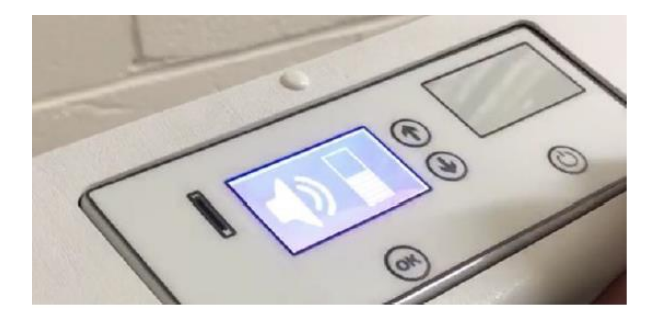

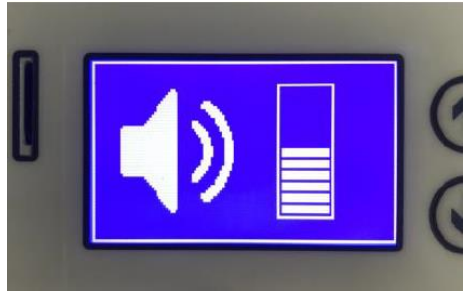

Die Lautstärke kann dann mit den Pfeiltasten nach oben und unten geändert werden. Wählen Sie die gewünschte Lautstärkeebene aus, und drücken Sie dann erneut OK, um diese Einstellung zu speichern.

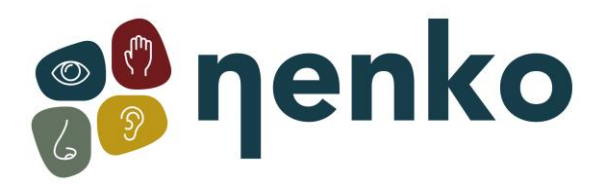

#### **Helligkeit**

Um die Helligkeit zu ändern, wählen Sie Helligkeit aus dem Menü aus, und drücken Sie dann OK:

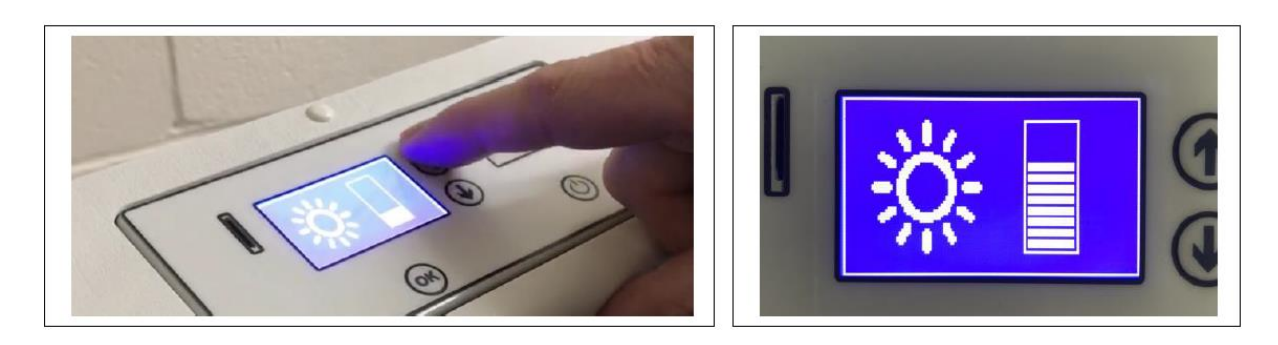

Die Helligkeit kann dann mit den Pfeiltasten nach oben und unten geändert werden. Wählen Sie die gewünschte Helligkeitsstufe aus, und drücken Sie dann erneut OK, um diese Einstellung zu speichern.

#### **Geschwindigkeit**

Um die Geschwindigkeit zu ändern, wählen Sie die Geschwindigkeit aus dem Menü aus, und drücken Sie dann OK:

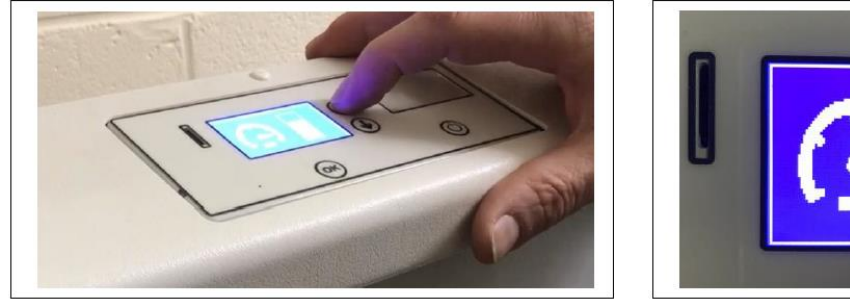

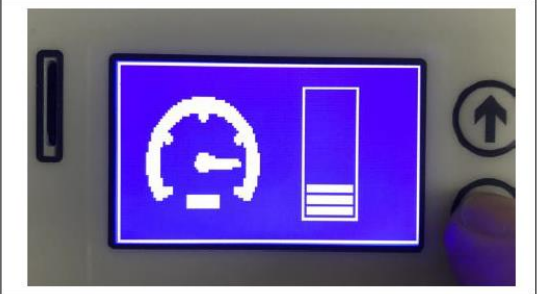

Die Geschwindigkeit kann dann mit den Pfeiltasten nach oben und unten geändert werden. Wählen Sie die gewünschte Geschwindigkeitsstufe aus, und drücken Sie dann erneut OK, um diese Einstellung zu speichern. Das Panel reagiert schneller auf Sounds, wenn die Geschwindigkeitseinstellung höher ist. Die Geschwindigkeit wird pro Muster gespeichert, was individuelle Anforderungen ermöglicht.

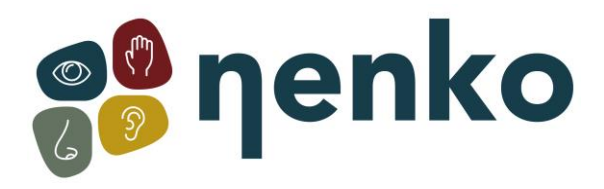

#### **Mikrofonempfindlichkeit**

Um die Mikrofonempfindlichkeit zu ändern, wählen Sie sie aus dem Menü aus, und drücken Sie dann OK:

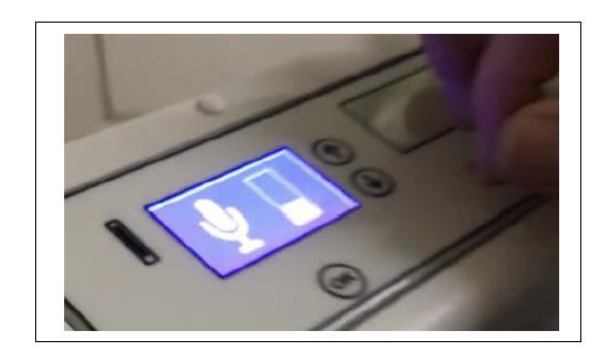

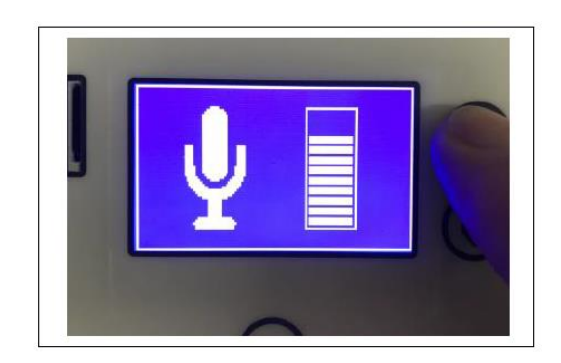

Die Empfindlichkeit kann dann mit den Pfeiltasten nach oben und unten geändert werden. Wählen Sie die gewünschte Empfindlichkeitsstufe aus, und drücken Sie dann erneut OK, um diese Einstellung zu speichern. Wenn Sie in Räumen mit viel Hintergrundgeräusch verwendet werden, stellen Sie die Empfindlichkeit auf eine niedrigere Einstellung ein. Die Empfindlichkeitsstufe wird pro Muster gespeichert, was individuelle Anforderungen ermöglicht.

#### **Drahtlose Verbindung**

Die drahtlose Konnektivität kann mit dieser Einstellung angepasst werden. Die Konnektivität kann aktiviert oder deaktiviert werden:

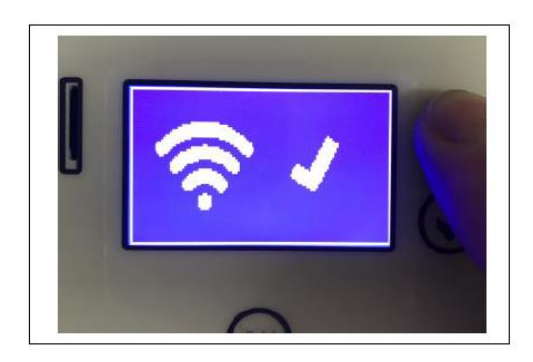

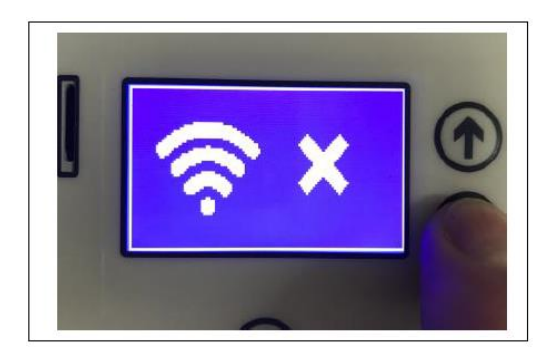

Wenn die Konnektivität aktiviert ist, reagiert das Panel auf andere interaktive Produkte im Raum, z. B. einen Nenko Interactive – Cube.

Aktivieren oder deaktivieren Sie die Konnektivität mit den Pfeiltasten nach oben und unten. Wählen Sie die gewünschte Einstellung aus, und drücken Sie dann erneut OK, um diese Einstellung zuspeichern.

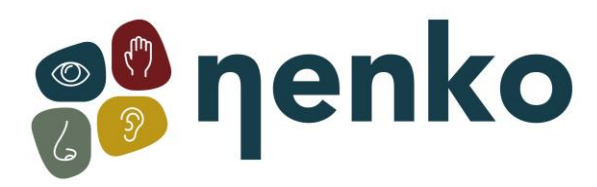

#### **Verbinden**

Es gibt 5 Drehmomentkanäle. Kanal 0 ist die standardmäßige Werkseinstellung. Wenn das Panel auf Kanal 0 eingestellt ist, steuern alle kompatiblen interaktiven Schalter im Raum das Panel, z. B. oval extern, Nenko Interactive – Cube.

Wählen Sie den gewünschten Verbindungskanal mit den Pfeiltasten nach oben und unten aus. Wählen Sie die gewünschte Einstellung aus, und drücken Sie dann erneut OK, um diese Einstellung zu speichern.

Kanal **1** ist die grüne Taste (12 Stunden) auf der ovalen Fernbedienung Kanal **2** ist die blaue Taste Kanal **3** ist die orange Taste Kanal **4** ist die lila Taste Kanal **5** ist die gelbe Taste

Beispiel:

Um das Bedienfeld mit der grünen Taste auf dem Nenko Interactive - Wireless Switch-Bedienfeld zu koppeln, wählen Sie Kanal 1 auf dem Panel aus. Drücken Sie dann die Link-Taste auf dem Nenko Interactive - Wireless Switch-Panel und drücken Sie die grüne Taste. Lassen Sie nun den Kupplungsknopf los. Die ovale Fernbedienung steuert nun das Panel auf Kanal 1.

Verwenden Sie das gleiche Verfahren, um das Panel mit der blauen Taste auf der ovalen Fernbedienung zu koppeln: Dazu muss Kanal 2 auf dem Panel ausgewählt werden usw.

Um die Nenko Interactive - Wireless-Schalttafel wieder auf Kanal 0 zu stellen, halten Sie einfach die Kupplungstaste an der Seite der ovalen Fernbedienung gedrückt und drücken Sie die mittlere Taste, bevor Sie beide Tasten loslassen.

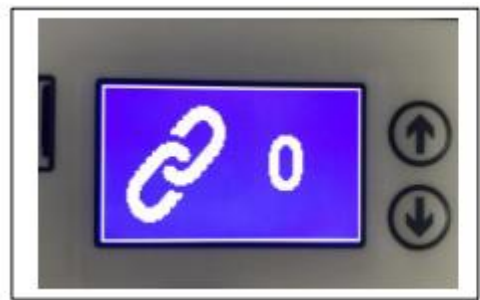

Kanal 0: Kanal 1: Grün auf auf Derzentrale

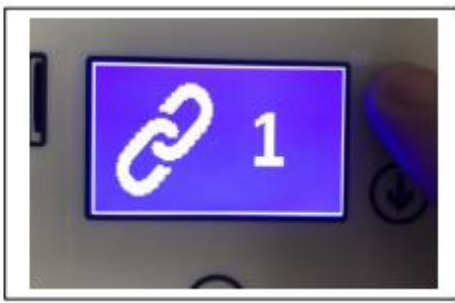

Diese Funktion ermöglicht die 1:1-Nutzung eines Panels und einer ovalen Fernbedienung, während andere die Ausrüstung im Raum genießen.

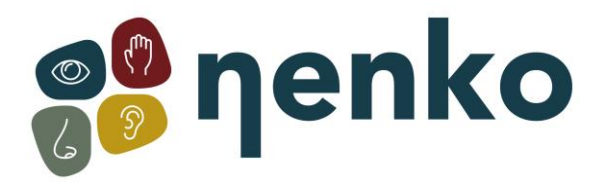

#### **Nenko Interactive - Wandpanel Licht & Klang**

Das Nenko Interactive - Wandpanel Licht & Klang verfügt über 4 robuste Tasten an der Unterseite für einfachen Zugriff:

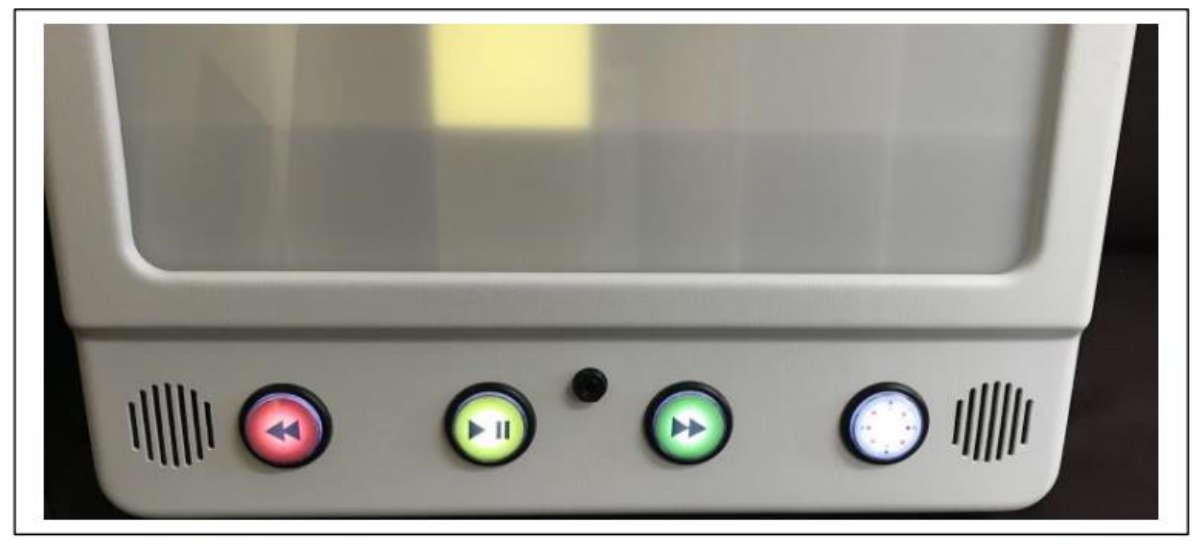

Das Panel wird komplett mit einer Micro-SD-Karte mit 14 Songs. Benutzer können diese Micro-SD-Karte durch eine andere ersetzen, um ihre persönlichen Vorlieben zu erfüllen, was die Soundvisualisierung zu einem wirklich vielseitigen Panel macht. Anweisungen zum Ändern der Musiktitel finden Sie in den Kommentaren auf der mitgelieferten Micro-SD-Karte.

#### **Von links – rechts:**

Skip Back geht nach vorigem Musiktrack Wiedergabe/Pause abspielen oder Pause-Taste des aktuellen Songs Überspringen die Musikspur überspringt einen vorwärts Regenbogen Ändern des Klangmodus

#### **Externes Mikrofon**

Mit jedem Nenko Interactive - Sound Visualisierungspanel ist standardmäßig ein Mikrofon enthalten. Wenn sie an die Mikrofonbuchse angeschlossen ist, die sich zwischen den gelben und grünen Tasten befindet, wird das interne Mikrofon ausgeschaltet, was einen fokussierteren Klang für Lichtaktivitäten ermöglicht.

#### **Mustermodi**

Das Nenko Interactive - Sound Visualization Panel enthält 10 verschiedene farbige Mustermodi, von denen jeder die Vokalisierung fördert und Ursache und Wirkung lernt. Viel Spaß bei der Erkundung von Licht und Klang.

**Modus 1**: Vertikaler Grafik-Equalizer: 6 vertikale farbige Balken, von denen jeder individuell auf seine eigene Tonhöhe reagiert. Balken nehmen mit zunehmendem Volumen zu

**Modus 2**: Horizontaler Grafik-Equalizer: 6 farbige Balken, von denen jeder individuell auf seine eigene Tonhöhe reagiert. Bars breiten sich von der Mitte mit zunehmendem Volumen aus.

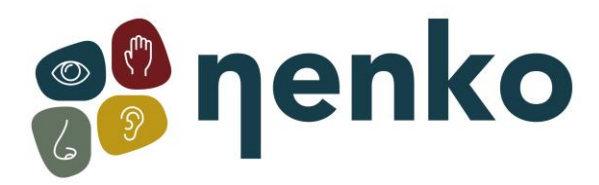

**Modus 3**: Dynamische Regenbogenleiter: Farbige Sportarten leuchten mit zunehmender Lautstärke auf, wobei die Lichter ausgehen, wenn die Lautstärke verschwindet.

**Modus 4:** Kriechende Regenbogenleiter: Farbige Sportleuchten und bleiben mit zunehmendem Volumen beleuchtet, bis nach oben, bevor die farbige Leiter wieder beginnt.

**Modus 5**: Schritt Regenbogenleiter: Farbige Sportarten leuchten nacheinander, wenn ein Ton gemacht wird.

**Modus 6:** Spirale nach außen: Eine farbige Spirale bahnt sich bei jedem Ton aus der Mitte des Panels aus. Wenn genügend Sounds gemacht werden, kann ein 7x6 Rechteck eingefärbt werden und eine neue Farbe beginnt.

Für Sprach- und Sprachtherapie / Unterricht bestimmt. Sehen Sie, wie viele Quadrate Sie durch Vokalisationen ohne Hintergrundmusik beleuchten können.

**Modus 7:** Quadrate: Alle 60 Quadrate werden beleuchtet und ändern langsam die Farbe, wenn Geräusche gemacht werden. Hören Sie auf zu sprechen, zu singen und/oder Geräusche zu machen, und die Quadrate ändern ihre Farbe erst, wenn Sie sie ermutigen, mit Ihren Klängen von vorne anzufangen. Verwenden Sie, um Vokalisationen zu fördern, oder verwenden Sie, um mit Musik zu entspannen, während Sie die bezaubernden farbigen Quadrate beobachten, die auf die gespielte Musik reagieren.

**Modus 8** : Ziel: Ein zentral gefärbtes quadratisches Ziel wird angezeigt. Wenn die Musik lauter wird, werden mehr farbige Ringe bei zunehmender Lautstärke hinzugefügt. Die Farben ändern sich jedes Mal, wenn der Ton verschwindet. Ein sehr visueller Klang im Lichtmodus.

**Modus 9:** Wanderschlange: Jedes Mal, wenn Sie sprechen oder eine Vokalisierung machen, wird ein Quadrat beleuchtet und eine reisende Lichterschlange bahnt sich ihren Weg durch das Panel. Wenn alle Quadrate beleuchtet sind, ändert sich die Farbe und das Muster beginnt erneut.

**Modus 10:** Max. Lautstärke: Ein beliebtes Muster unserer LED-Lichtsäule, hier in einem Panel zu sehen: Eine blaue Lichtsäule reagiert auf die Lautstärke und bewegt sich mit zunehmender Lautstärke höher auf dem Panel. Bei Verwendung mit einer ovalen Fernbedienung ändert sich die Hintergrundfarbe in die von der Fernbedienung ausgewählte Farbe, und die bewegte Farbspalte ändert sich in eine Kontrastfarbe.

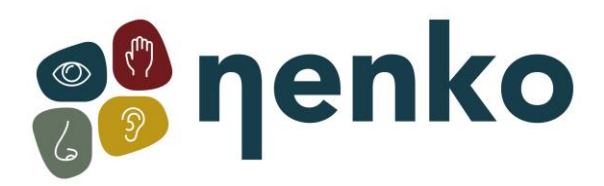

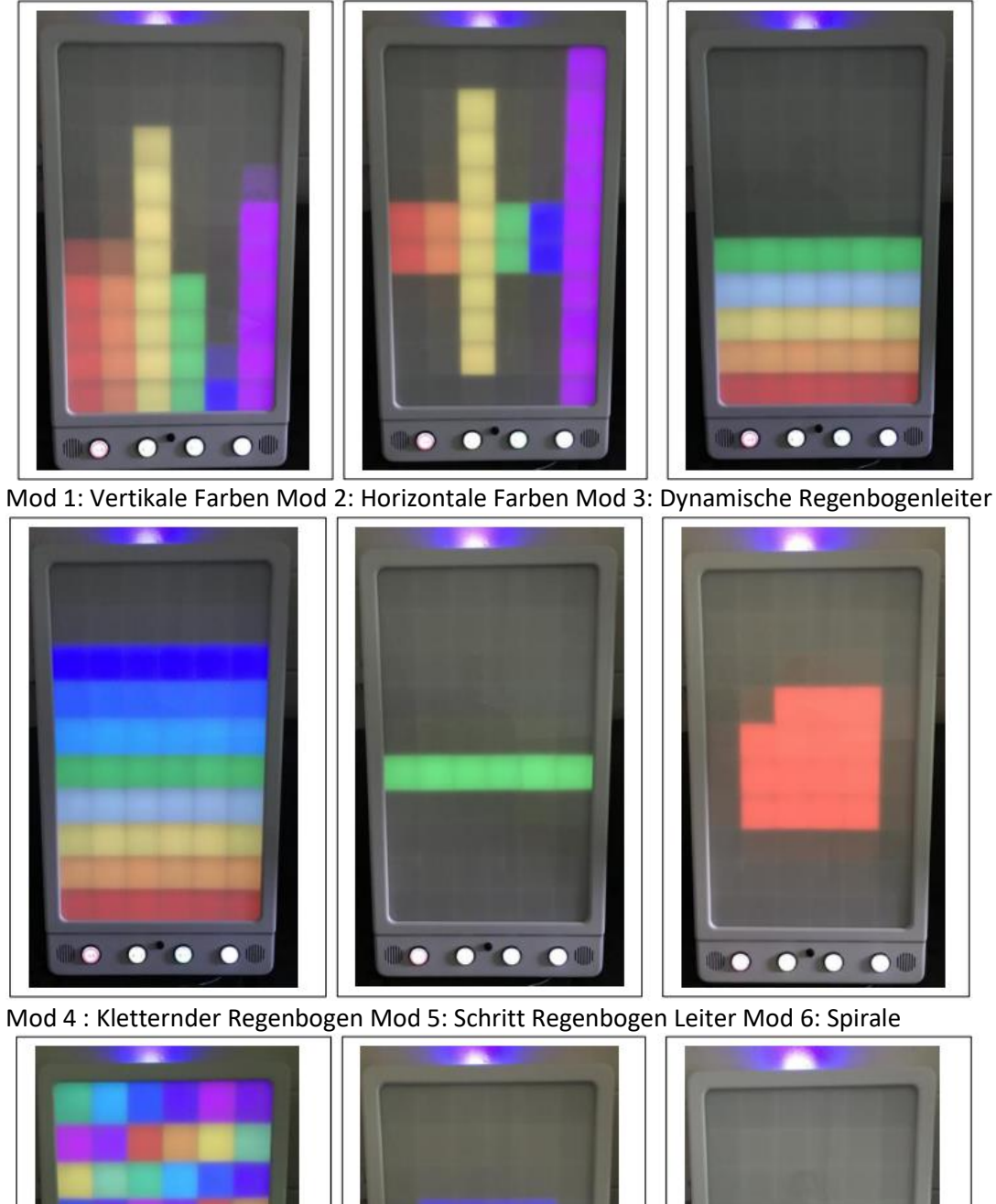

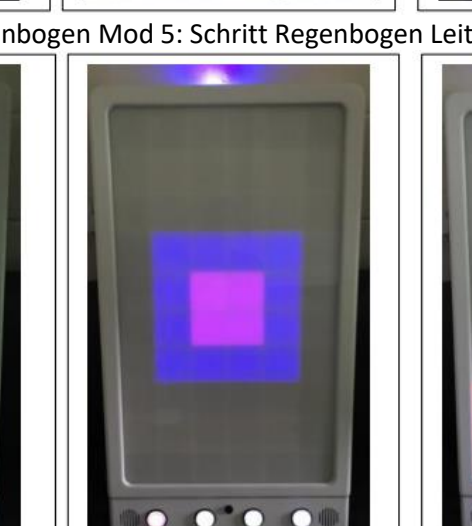

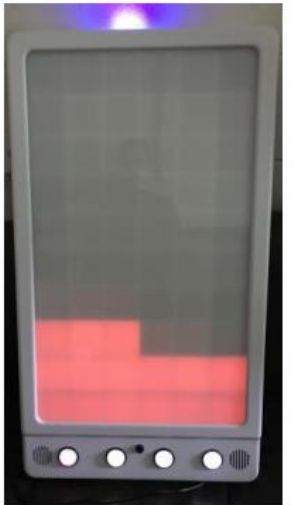

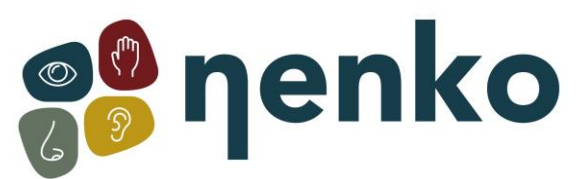

Mod 7: Quadrate Mod 8: Destined Mod 9: Reisende Schlange

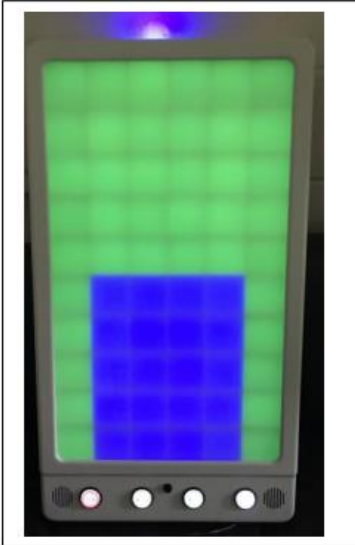

Mod 10: Max. Volumen

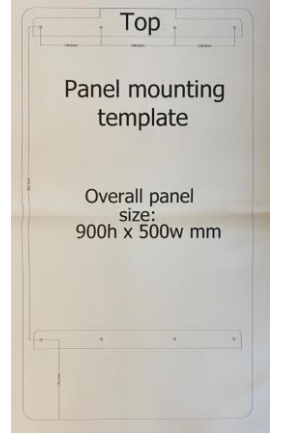

Sie können dies auf der Rückwand platzieren und dann die Schrauben an den vorgesehenen Stellen bohren.

## **8. Wartung**

Das Nenko Interactive - Sound Visualization Panel ist für wartungsarme Wartung ausgelegt. Reinigen Sie die Außenseite mit einem weichen, feuchten Tuch.

## **9. Technische Informationen**

ENTRY: 100-240V 50 / 60Hz, 1.5A OUTPUT: 12V 5A Ernährungszulassungen:

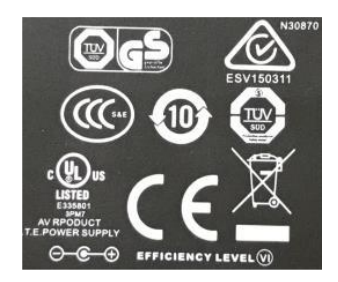

Für weitere Informationen besuchen Sie bitte unsere Website **[www.nenko.de](http://www.nenko.com/)**